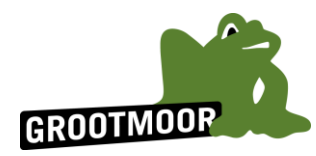

# **Anleitung: Von der Bewerbung bis zur Honorarabrechnung**

- **1. Informiere dich anhand des beigefügten Leitfadens** im Vorwege darüber, was dich als Förderkursleitung inhaltlich und anhand dieses Zettels organisatorisch erwartet.
- **2. Fülle den beigefügten Bewerbungsbogen aus** und gib ihn bei Frau Marien ab.
- **3. Du erhältst eine Rückmeldung** auf deine Bewerbung und wirst von Frau Marien informiert, ob es für deine angegebenen Bereiche (evtl. auch in Rücksprache mit deiner entsprechenden Fachlehrkraft) aktuell bzw. zum nächsten Halbjahr eine passende Fördergruppe für Dich gibt oder nicht.
	- Wird deine Hilfe gerade nicht benötigt, hefte ich deine Bewerbung erstmal in meiner Mappe ab. Oft ergeben sich im Laufe des Schuljahres weitere Fördergruppen. Bei Bedarf wirst du dann angeschrieben.
	- Wird deine Hilfe benötigt, so klärt Frau Marien mit Dir alle nötigen Angaben (Uhrzeit, Laufzeitdauer, Wochentag, …) für die Erstellung eines Vorvertrages ab.
- **4. Beantrage** (ggf.) **ein "erweitertes Führungszeugnis"**, welches mittlerweile alle in einer Schule Tätigen, die das 14. Lebensjahr vollendet haben (also bis zum 14. Geburtstag), zu Beginn vorlegen müssen. Es ist dann für drei Jahre gültig.

Du musst kein Führungszeugnis beantragen, wenn du …

- … in dem Zeitraum deiner Tätigkeit noch jünger als 14 Jahre bist oder
- … innerhalb der letzten drei Jahre bereits ein Führungszeugnis beantragt hast.

## **Hole dir vor der Beantragung die "Aufforderung zum Führungszeugnis-Antrag gemäß §30a BZRG" aus dem Sekretariat ab.**

Es gibt zwei Möglichkeiten für die Beantragung:

• **in einem Service-Center beantragen:** Hole dir möglichst zeitnah einen Termin über das digitale Terminmanagement unter: <https://serviceportal.hamburg.de/HamburgGateway/FVP/FV/Bezirke/DigiTermin/Dsgvo>

(=> Einwohnerwesen => Einverständnis Datenschutz => Kontaktdaten => Schnelldienstleistungen (unten) und dort Führungszeugnis => Terminfenster ggf. wählen => Auswahl eines Service-Centers (z.B. Rahlstedt, Alstertal, Bramfeld (Mobiles Team), Volksdorf (Mobiles Team) => …)

Bringe zu dem Termin im Service-Center bitte deinen Personalausweis oder Reisepass sowie die "Aufforderung zum Führungszeugnis-Antrag" zum Termin mit.

Du benötigst keine Einverständniserklärung deiner Eltern und kannst auch alleine zu dem Termin gehen.

• **online beantragen:** Das erweiterte Führungszeugnis kann von deinen Eltern nach dem Hochladen einer Vertretungsvollmacht online beim Bundesamt für Justiz beantragt werden unter [https://www.fuehrungszeugnis.bund.de](https://www.fuehrungszeugnis.bund.de/).

Dafür wird u.a. ein elektronischer Personalausweis benötigt mit freigeschalteter Online-Ausweisfunktion und die AusweisApp muss installiert sein. Es wird darauf hingewiesen, keine anderen Online-Portale für die Beantragung zu nutzen, da man hier nur eine Anleitung zur Beantragung erwerben kann – jedoch nicht das Führungszeugnis selbst.

Du erhältst beim Termin einen Bescheid, dass du das Führungszeugnis beantragt hast. Nach etwa zwei Wochen bekommst du das Original zugesendet.

 $\Rightarrow$  Zeige es im Sekretariat vor! Erst jetzt kann dein Honorarvertrag aufgesetzt werden.

Für die Erstellung des Führungszeugnisses wird eine Gebühr von 13 Euro erhoben, die du erstmal auslegst. Damit du die Kosten nicht selber tragen musst, lassen wir deinen Vertrag eine Woche früher oder später enden, so dass du dir eine Arbeitsstunde mehr anrechnen lassen kannst.

## **5. Vertrag unterschreiben und abgeben**

Frau Röthlinger (aus dem Sekretariat) erstellt dir einen Vertrag und sendet ihn dir im Anhang einer Mail zu. Diesen musst du ausdrucken\* und an drei Stellen\*\* unterschreiben. Auch deine Eltern/Erziehungsberechtige müssen den Vertrag an diesen drei Stellen unterschreiben (neben deiner Unterschrift; es gibt kein eigenes Feld dafür). Nach Abgabe des unterschriebenen Vertrags im Sekretariat unterschreibt noch die Schulleitung deinen Vertrag\*\*\*.

- *\* Wenn du keine Möglichkeit zum Ausdrucken hast, antworte Frau Röthlinger, dass Sie dir bitte den Vertrag ausdruckt. Du kannst ihn dir dann im Sekretariat abholen.*
- *\*\* Deinen Masernschutz hast du bereits als Schüler:in unserer Schule pflichtmäßig nachgewiesen. Ron Hubbert war unter anderem Gründer der Scientology-Organisation.*
- *\*\*\* Wenn du abschließend eine Kopie von dem Vertrag (mit der Unterschrift der Schulleitung) haben möchtest, teile das bitte Frau Röthlinger mit.*

## **6. Informationstreffen und Förderstunden leiten**

Zu Beginn erhältst du eine Einladung für ein allgemeines Informationstreffen, alle weiteren Informationen zu deinem Kurs sowie eine Kursliste zum Abhaken der Anwesenheit, die am Ende wieder abgegeben werden soll. Viel Erfolg und Freunde!

## **7. Gegebene Stunden abrechnen**

Mit dem Vertrag bekommst du auch die "Hinweise für Honorarkräfte", welche die Online-Anwendung des Rechnungsassistenten <https://www.hamburg.de/bsb/honorarvordrucke/> erklärt. Lass dich ggf. bei der ersten Abrechnung von deinen Eltern unterstützen.

Hier noch ein paar zusätzliche Hinweise:

- Die Vertragsnummer des Honorarvertrages findest du links oben auf dem Vertrag, den du von Frau Röthlinger gemailt bekommen hast.
- Wenn du keine eigene Kontonummer hast, kannst du auch die von einem Elternteil angeben. In diesem Fall muss im nächstfolgendem Feld "Die Honorarkraft ist nicht Zahlungsempfänger" angegeben werden.
- In dem Feld "Steuernr.oder laufenden Umsatzsteuer-Idnr." muss deine steuerliche Identifikationsnummer (auch Steuer-ID genannt) angegebenen werden. Diese befindet sich auf dem Schreiben des Bundeszentralamtes für Steuern, welches deine Eltern nach deiner Geburt automatisch zugeschickt bekommen. Die Steuer-ID muss auch bei der Beantragung des Kindergeldes angegeben werden. Ist die Nummer (auch auf anderen Dokumenten) nicht auffindbar, kann die Nummer beim Bundeszentralamt für Steuern mit einer Wartezeit von bis zu vier Wochen erneut angefordert werden unter: [https://www.bzst.de/SiteGlobals/Kontaktformulare/DE/Steuerliche\\_IDNr/Mitteilung\\_IdNr/mitteilung\\_IdNr\\_node.html](https://www.bzst.de/SiteGlobals/Kontaktformulare/DE/Steuerliche_IDNr/Mitteilung_IdNr/mitteilung_IdNr_node.html)
- Bei der Abfrage der Umsatzsteuerpflicht muss vermerkt werden, dass der Arbeitnehmende von der Umsatzsteuerpflicht gemäß §19 UStG befreit ist.
- Trage in die Abrechnungstabelle nur die tatsächlich gegebenen Förderstunden ein. Wichtig ist, dass du dabei immer genau den Wochentag und die Uhrzeit einträgst, die im Vertrag vereinbart wurde - auch wenn es zu einer Terminverlegung auf einen anderen Wochentag oder eine andere Uhrzeit gekommen ist!
- Den Rhythmus der Abrechnung kannst du selber festlegen mit einer Abschlussfrist von einem Jahr. Wir empfehlen etwa monatsweise abzurechnen und nebenbei für die Erinnerung die gegebenen (und ausgefallenen) Stunden zu notieren.